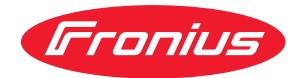

# Operating Instructions

**Fronius Smart Meter 63A-1**

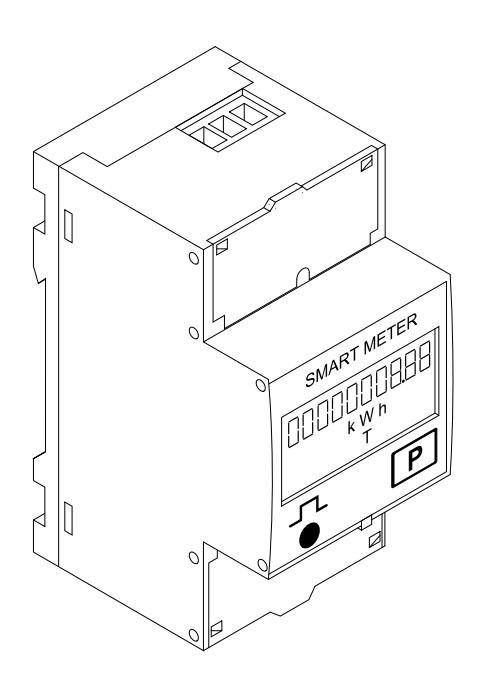

**IT** | Istruzioni per l'uso

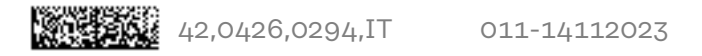

# **Indice**

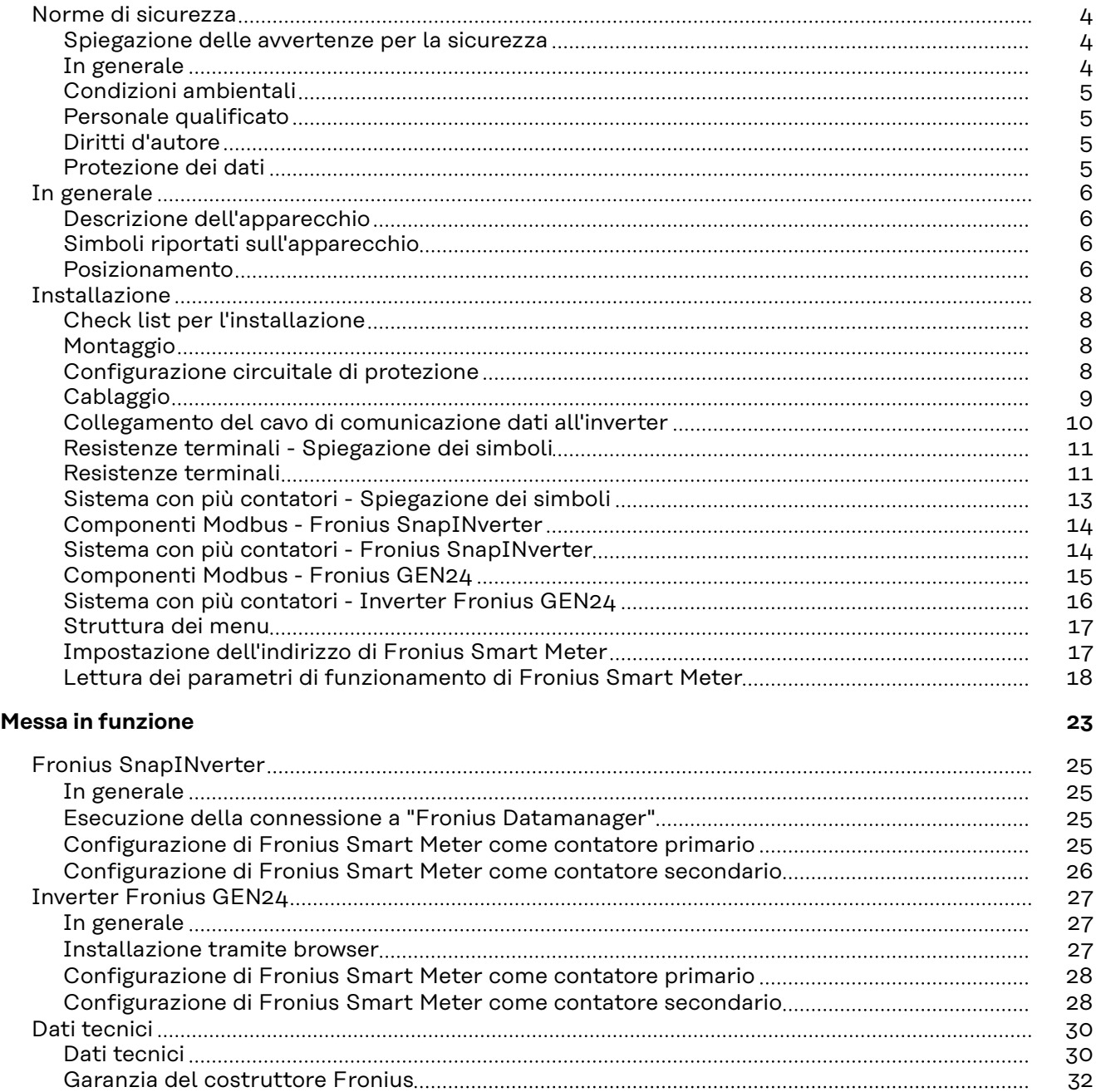

### <span id="page-3-0"></span>**Norme di sicurezza**

**Spiegazione delle avvertenze per la sicurezza**

#### **AVVISO!**

**Indica un pericolo diretto e imminente che,**

se non evitato, provoca il decesso o lesioni gravissime.

#### **PERICOLO!**

#### **Indica una situazione potenzialmente pericolosa che,**

▶ se non evitata, può provocare il decesso o lesioni gravissime.

#### $\bigwedge$ **PRUDENZA!**

#### **Indica una situazione potenzialmente dannosa che,**

se non evitata, può provocare lesioni lievi o di minore entità, nonché danni materiali.

#### *AVVERTENZA!*

**Indica il pericolo che i risultati del lavoro siano pregiudicati e di possibili danni all'attrezzatura.**

**In generale** L'apparecchio è realizzato conformemente agli standard correnti e alle normative tecniche per la sicurezza riconosciute. Tuttavia, il cattivo uso dell'apparecchio può causare pericolo di

- lesioni personali o decesso dell'operatore o di terzi,
- danni all'apparecchio e ad altri beni materiali del gestore.

Tutte le persone coinvolte nella messa in funzione e manutenzione dell'apparecchio devono

- essere in possesso di apposita qualifica,
- disporre delle competenze necessarie in materia di installazioni elettriche e
- leggere integralmente e osservare scrupolosamente le presenti istruzioni per l'uso.

Conservare sempre le istruzioni per l'uso sul luogo d'impiego dell'apparecchio. Oltre alle istruzioni per l'uso, attenersi alle norme generali e ai regolamenti locali vigenti in materia di prevenzione degli incidenti e tutela dell'ambiente.

Per quanto concerne le avvertenze relative alla sicurezza e ai possibili pericoli riportate sull'apparecchio

- mantenerle leggibili
- non danneggiarle
- non rimuoverle
- non coprirle, non incollarvi sopra alcunché, non sovrascriverle.

I morsetti possono raggiungere temperature elevate.

Utilizzare l'apparecchio solo se tutti i dispositivi di protezione risultano perfettamente funzionanti. In caso contrario, sussiste il pericolo di

- lesioni personali o decesso dell'operatore o di terzi,
- danni all'apparecchio e ad altri beni materiali del gestore.

<span id="page-4-0"></span>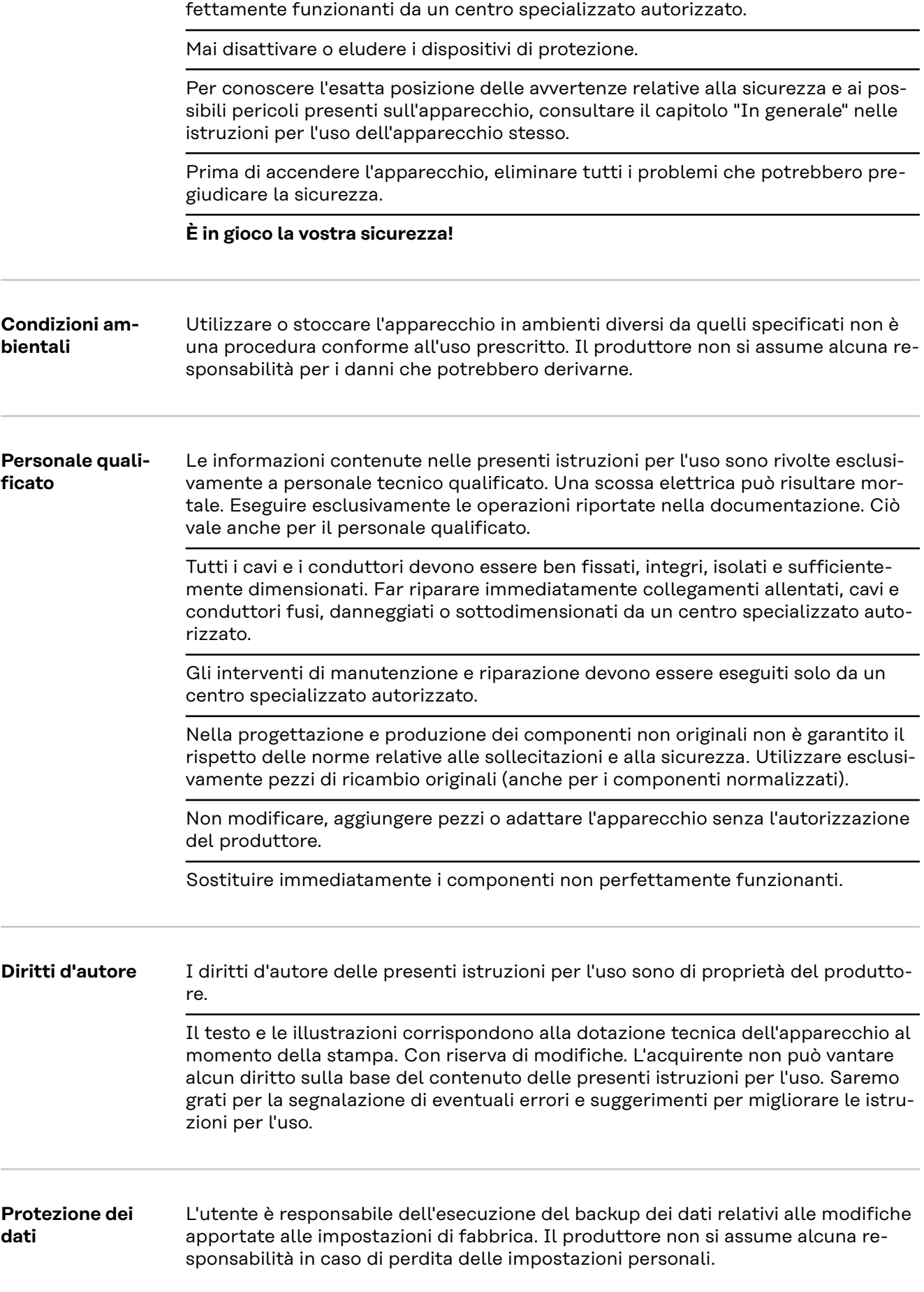

Prima di accendere l'apparecchio, fare riparare i dispositivi di sicurezza non per-

#### <span id="page-5-0"></span>**Descrizione dell'apparecchio**

Fronius Smart Meter è un contatore elettrico bidirezionale che ottimizza l'autoconsumo e rileva la curva di carico della rete domestica. Insieme all'inverter Fronius, al Fronius Datamanager e all'interfaccia dati Fronius, Fronius Smart Meter consente la visualizzazione chiara e sintetica dell'autoconsumo di corrente.

Il contatore misura il flusso di potenza verso le utenze o verso la rete e trasmette le informazioni all'inverter Fronius tramite la comunicazione ModBus RTU/ RS485.

### **PRUDENZA!**

#### **Osservare e seguire le avvertenze per la sicurezza!**

L'inosservanza delle avvertenze per la sicurezza può causare lesioni personali e danneggiare l'apparecchio.

- Disinserire l'alimentazione elettrica prima di eseguire il collegamento alla rete.
- Osservare le avvertenze per la sicurezza.

#### **Simboli riportati sull'apparecchio**

Su Fronius Smart Meter sono riportati dati tecnici, certificazioni e simboli di sicurezza che non devono essere rimossi né sovrascritti. Le avvertenze e i simboli riportano avvertimenti sul cattivo uso dell'apparecchio, da cui possono risultare gravi lesioni personali e danni materiali.

#### **Simboli sulla targhetta:**

#### **Marcatura CE**

Tutte le norme e direttive necessarie ed attinenti nell'ambito della Direttiva UE pertinente vengono rispettate affinché gli apparecchi dispongano della marcatura CE.

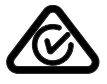

#### **RCM (Regulatory Compliance Mark)**

Tutti i requisiti normativi pertinenti in Australia e Nuova Zelanda relativi alla sicurezza e alla compatibilità elettromagnetica, nonché i requisiti speciali per gli apparecchi radio vengono soddisfatti.

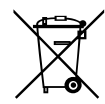

#### **Marcatura RAEE**

Conformemente alla Direttiva Europea 2012/19/UE relativa ai rifiuti di apparecchiature elettriche ed elettroniche e alla rispettiva applicazione nell'ordinamento giuridico nazionale, gli apparecchi elettrici usati devono essere raccolti separatamente e recuperati in modo compatibile con l'ambiente. Provvedere alla restituzione dell'apparecchio usato presso il proprio rivenditore, oppure informarsi sull'eventuale presenza di un centro di raccolta e smaltimento autorizzato nella propria zona. La mancata osservanza di questa direttiva UE può avere ripercussioni potenzialmente dannose sull'ambiente e sulla salute!

**Posizionamento** Fronius Smart Meter può essere installato in due possibili punti del sistema: nel punto di alimentazione o nel ramo di consumo.

#### **Posizionamento nel punto di alimentazione**

Posizionamento di Fronius Smart Meter nel punto di alimentazione.

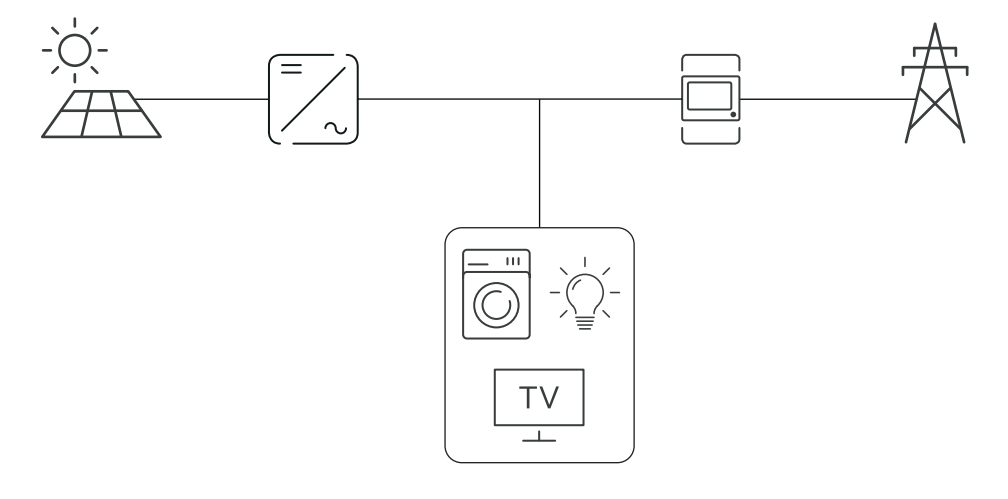

### **Posizionamento nel ramo di consumo**

Posizionamento di Fronius Smart Meter nel ramo di consumo.

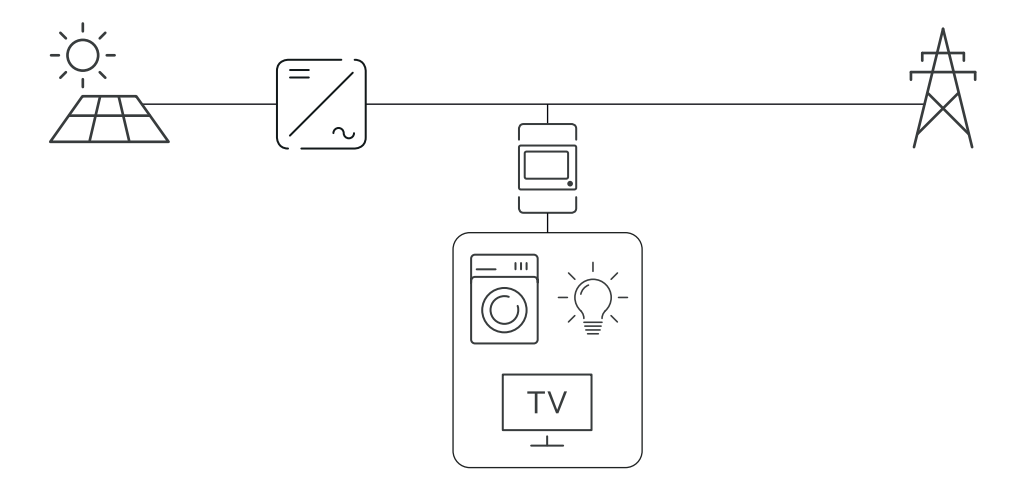

# <span id="page-7-0"></span>**Installazione**

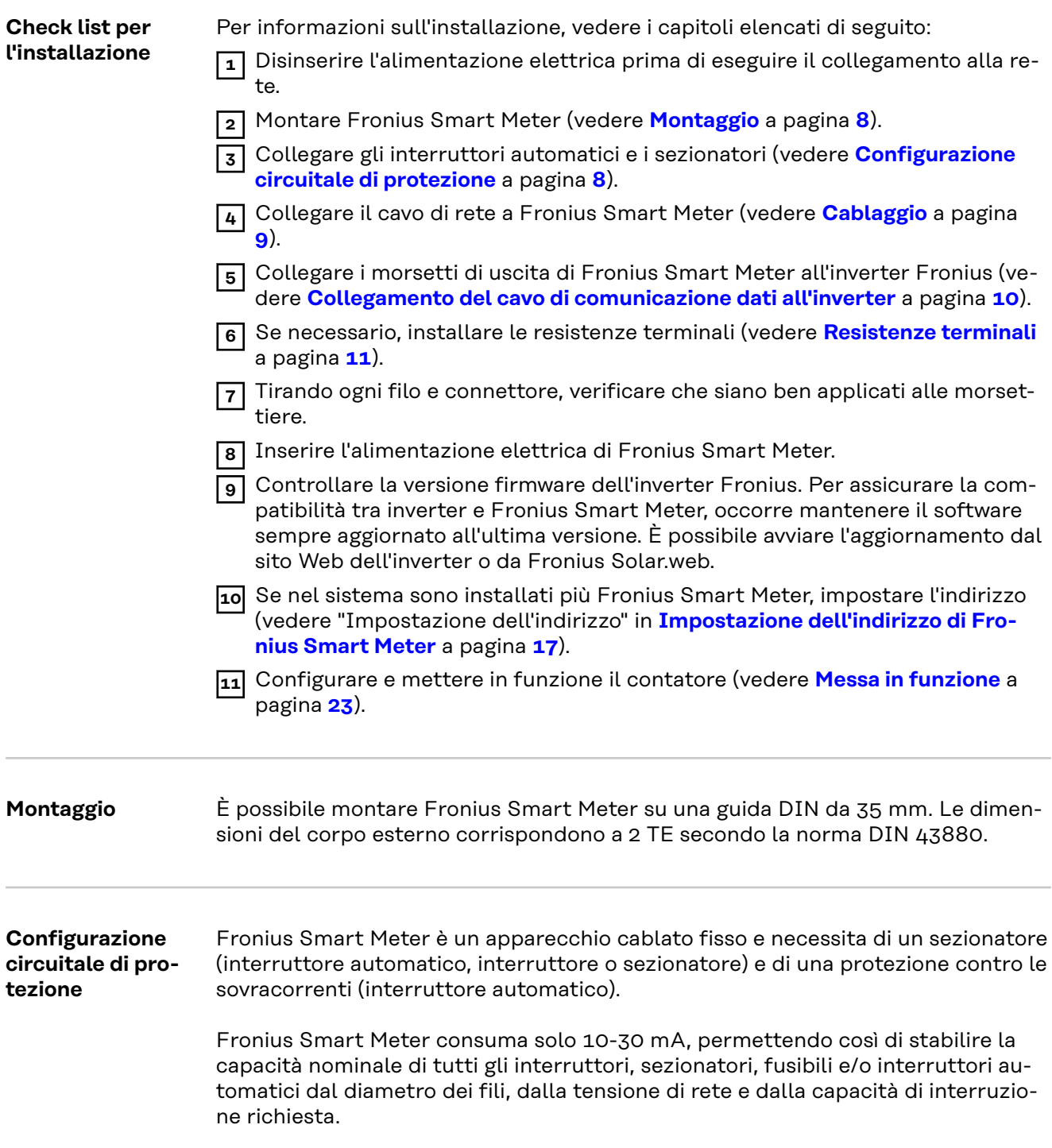

- <span id="page-8-0"></span>- Interruttori, sezionatori e interruttori automatici devono trovarsi a portata visiva e più vicini possibile a Fronius Smart Meter ed essere facili da utilizzare.
- Utilizzare interruttori automatici misurati per max. 63 A.
- Utilizzare gli interruttori automatici collegati per monitorare più di una tensione di rete.
- Gli interruttori automatici devono proteggere il morsetto di rete contrassegnato dalla dicitura L1. Nei rari casi in cui il conduttore neutro sia dotato di una protezione contro le sovracorrenti, il dispositivo di protezione contro le sovracorrenti deve interrompere contemporaneamente i conduttori sia neutri che non collegati a terra.
- La protezione del circuito di commutazione/il sezionatore deve rispondere ai requisiti delle norme IEC 60947-1 e IEC 60947-3, nonché a tutte le disposizioni nazionali e locali relative agli impianti elettrici.

### **Cablaggio PERICOLO!**

#### **Pericolo derivante dalla tensione di rete.**

Una scossa elettrica può risultare mortale.

Prima di collegare gli ingressi della tensione di rete a Fronius Smart Meter, disinserire l'alimentazione elettrica.

#### **IMPORTANTE!**

Non inserire più di un cavo in ogni morsetto a vite. Se necessario, utilizzare morsettiere.

Sezione dei collegamenti percorso di corrente:

- Filo (rigido): min. 1 mm<sup>2</sup>/max. 16 mm<sup>2</sup>
- Filo (flessibile): min. 1 mm<sup>2</sup>/max. 10 mm<sup>2</sup>
- Coppia consigliata: 1,2 Nm/max. 1,4 Nm

Sezione dei collegamenti comunicazione dati e conduttore neutro:

- Filo (rigido): min. 0,05 mm<sup>2</sup>/max.  $4 \text{ mm}^2$
- Filo (flessibile): min. 0,05 mm<sup>2</sup>/max. 2,5 mm<sup>2</sup>
- Coppia consigliata: 0,5 Nm/max. 0,8 Nm

Collegare ogni cavo di tensione alla morsettiera secondo il grafico sottostante.

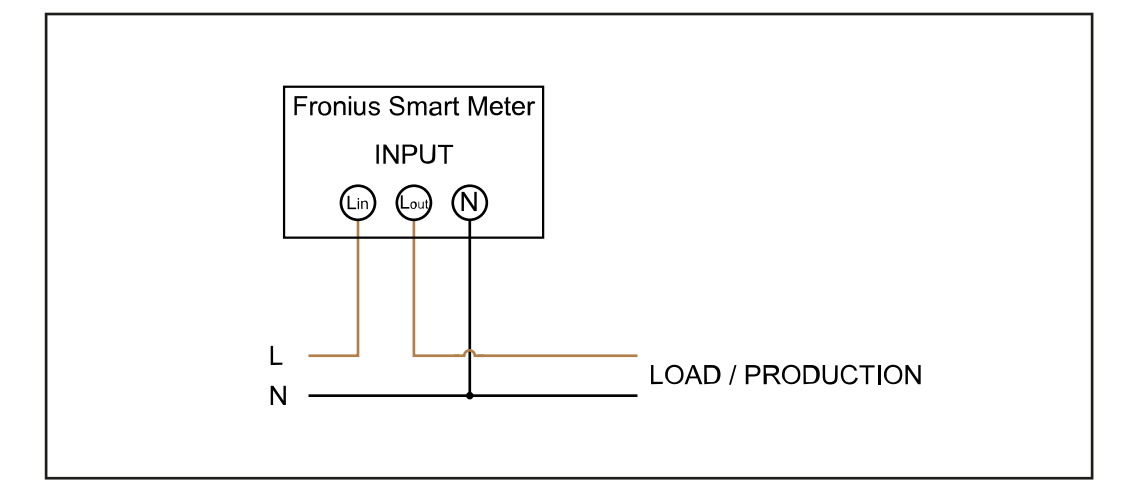

#### <span id="page-9-0"></span>**Collegamento del cavo di comunicazione dati all'inverter**

#### **Fronius SnapINveter:**

Collegare gli attacchi per la comunicazione dati di Fronius Smart Meter al monitoraggio dell'impianto Fronius all'interno dell'inverter. È possibile installare più Fronius Smart Meter all'interno del sistema, vedere il capitolo **[Sistema con più](#page-13-0)  [contatori - Fronius SnapINverter](#page-13-0)** a pagina **[14](#page-13-0)**.

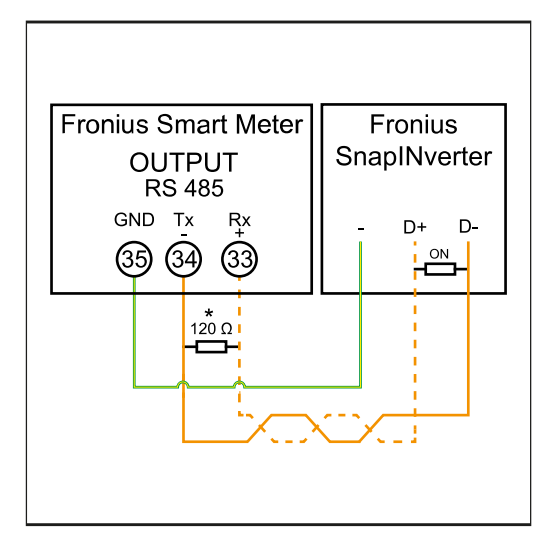

**1** Collegare **35** a **-**. **2** Collegare **34** a **D-**. **3** Collegare **33** a **D+**.

#### **Inverter Fronius GEN24:**

Collegare gli attacchi per la comunicazione dati di Fronius Smart Meter all'interfaccia Modbus dell'inverter Fronius GEN24. È possibile installare più Fronius Smart Meter all'interno del sistema, vedere il capitolo **[Sistema con più contatori](#page-15-0)  [- Inverter Fronius GEN24](#page-15-0)** a pagina **[16](#page-15-0)**.

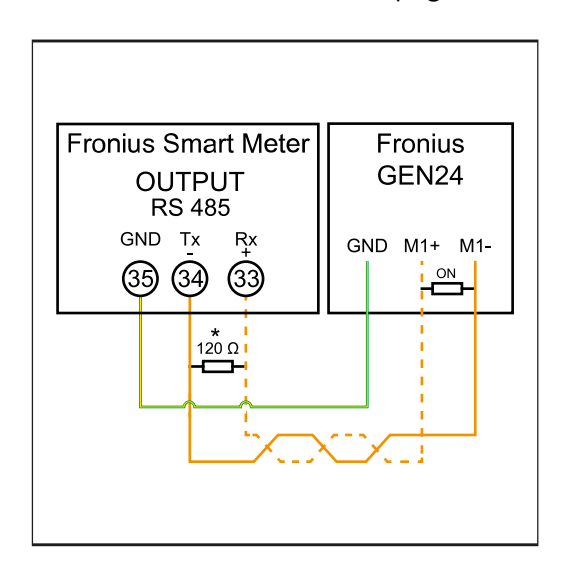

**1** Collegare **35** a **GND**. **2** Collegare **34** a **M1-**. **3** Collegare **33** a **M1+**.

#### <span id="page-10-0"></span>**IMPORTANTE!**

#### **Ulteriori informazioni per la riuscita della messa in funzione.**

Per collegare il cavo di comunicazione dati all'inverter, osservare le seguenti avvertenze.

- ▶ Utilizzare cavi di tipo CAT5 o superiore.<br>▶ Per i cavi dati dello stesso tipo ("D+" e "I
- Per i cavi dati dello stesso tipo ("D+" e "D-" e "M1+" e "M1-"), utilizzare una coppia di cavi intrecciati in comune.
- Se i cavi di uscita sono vicini al cablaggio di rete, utilizzare fili o cavi allestiti per 300 V-600 V (mai meno della tensione d'esercizio).
- Se i cavi di uscita si trovano vicino a conduttori scoperti, dotarli di isolamento o rivestimento doppio.
- Per evitare guasti, utilizzare doppini ritorti schermati.
- Le uscite di Fronius Smart Meter sono separate galvanicamente dalle tensioni pericolose.

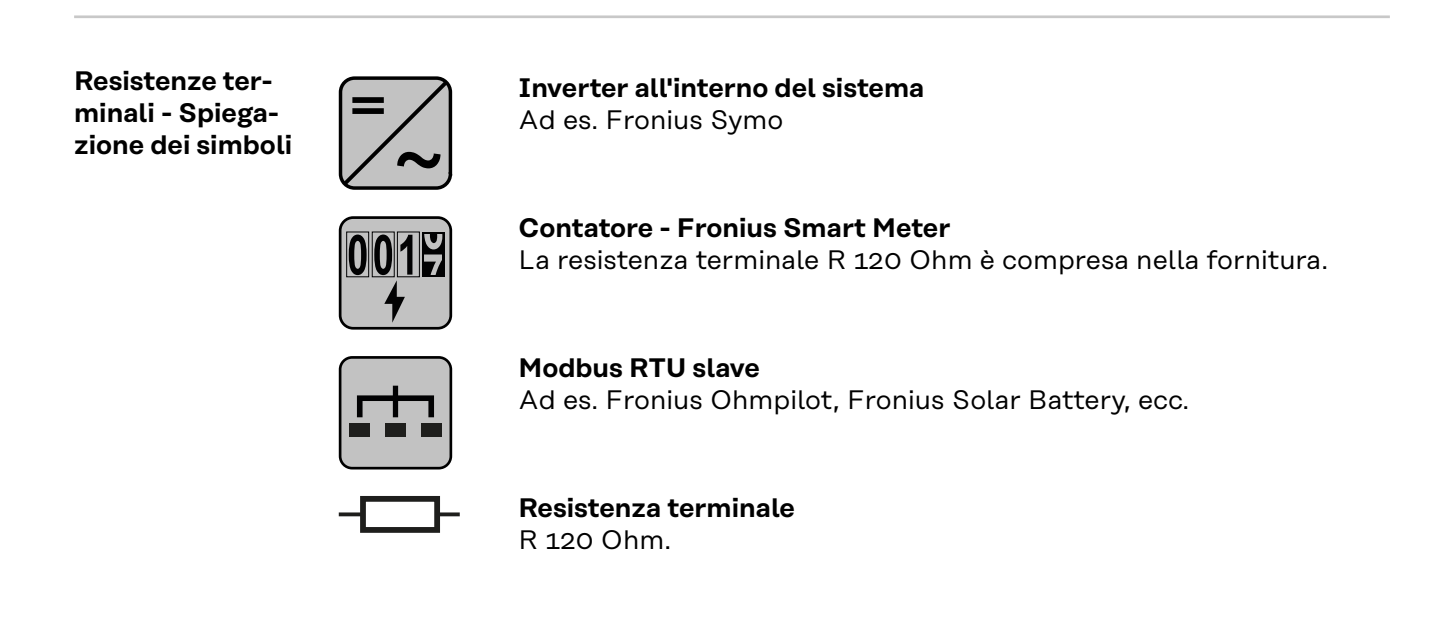

**Resistenze terminali**

Per via delle interferenze, si consiglia di utilizzare le resistenze terminali secondo la panoramica seguente per garantire il funzionamento ottimale.

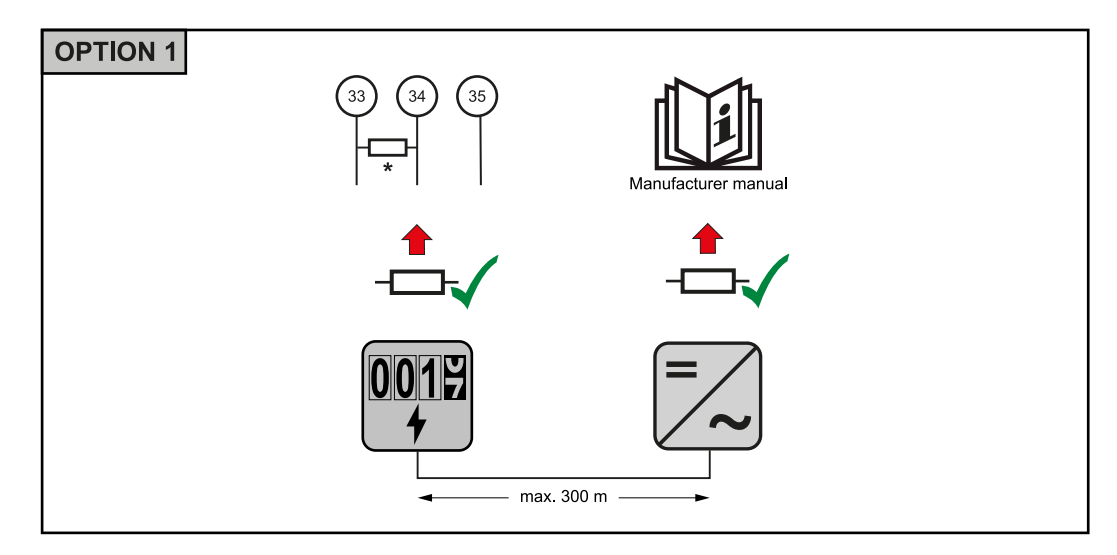

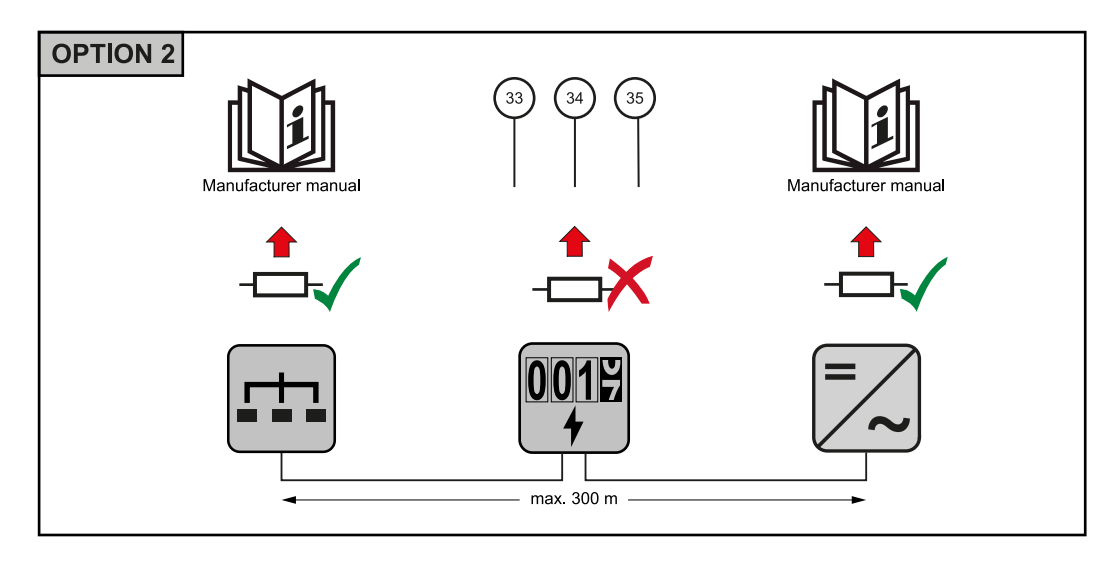

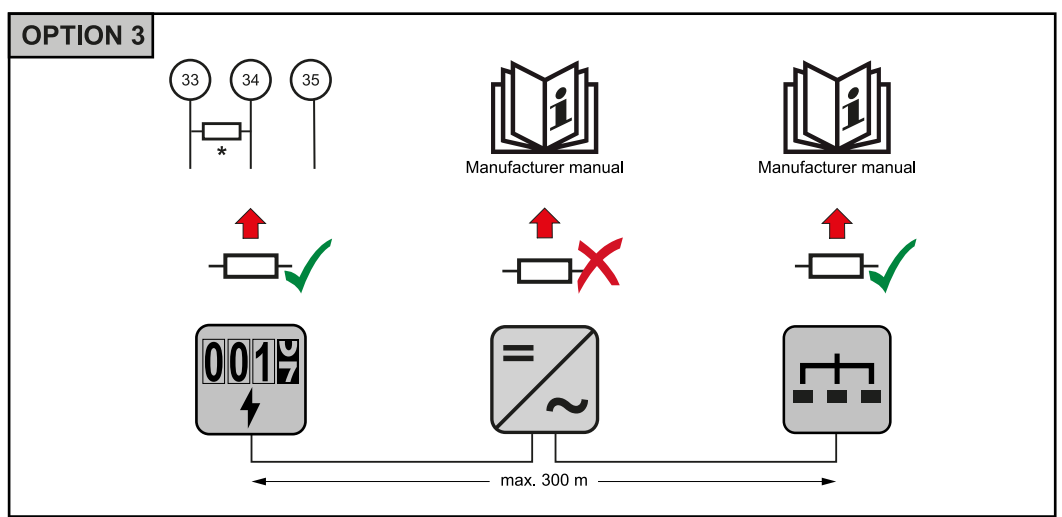

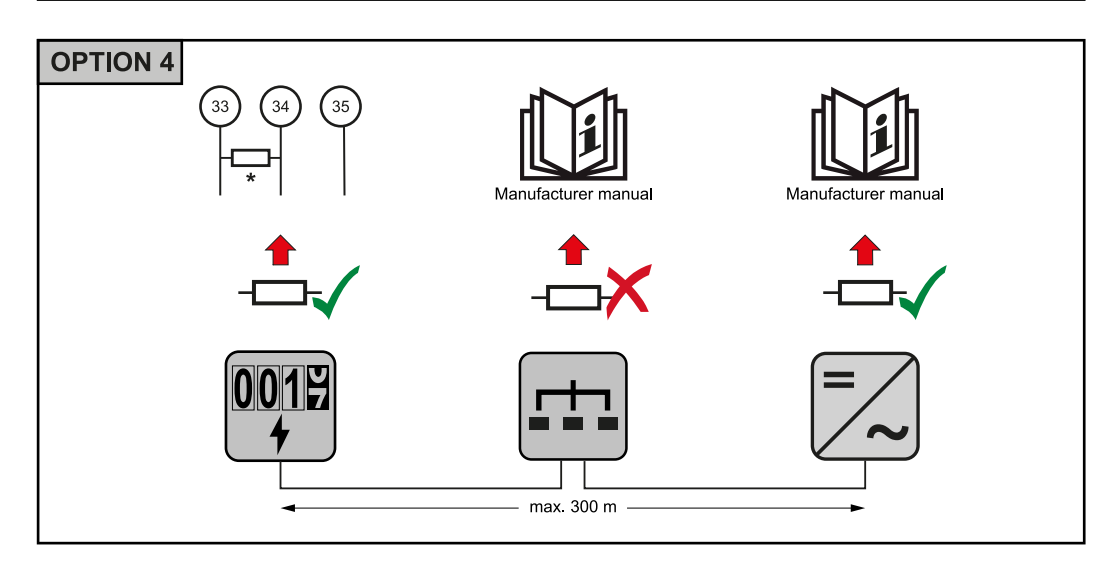

\* In Fronius Smart Meter la resistenza terminale viene stabilita tra **"33"** e **"34"**. La resistenza terminale R 120 Ohm è inclusa con Fronius Smart Meter.

<span id="page-12-0"></span>**Sistema con più contatori - Spiegazione dei simboli**

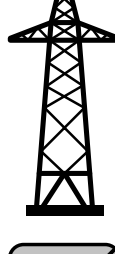

**Rete elettrica**Alimenta gli apparecchi di consumo all'interno del sistema se i moduli solari non erogano abbastanza potenza o la batteria non è disponibile.

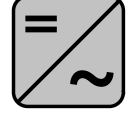

### **Inverter all'interno del sistema**

Ad es. Fronius Primo, Fronius Symo, ecc.

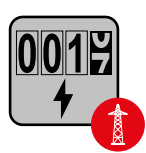

### **Contatore elettronico**

Misura i dati rilevanti per la fatturazione delle quantità di energia elettrica (soprattutto i chilowattora prelevati dalla rete e alimentati nella rete). Sulla base dei dati rilevanti per la fatturazione, il fornitore di energia elettrica fattura l'energia prelevata dalla rete e il fruitore dell'esubero remunera l'energia alimentata nella rete.

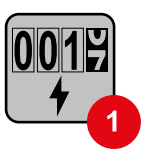

### **Contatore primario**

Rileva la curva di carico del sistema e fornisce i dati di misura per la funzione Fronius Energy Profiling in Fronius Solar.web. Il contatore primario controlla anche la regolazione dinamica dell'alimentazione.

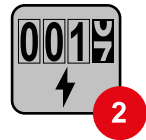

### **Contatore secondario**

Rileva la curva di carico delle varie utenze (ad es. lavatrice, lampade, TV, pompa di calore, ecc.) nel ramo di consumo e fornisce i dati di misurazione per la funzione Fronius Energy Profiling in Fronius Solar.web.

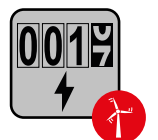

### **Contatore dell'apparecchio di produzione**

Rileva la curva di carico dei vari apparecchi di produzione (ad es. impianti eolici) nel ramo di consumo e fornisce i dati di misura per la funzione Fronius Energy Profiling in Fronius Solar.web.

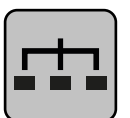

#### **Modbus RTU slave**

Ad es. Fronius Ohmpilot, Fronius Solar Battery, ecc.

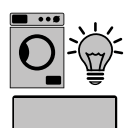

**Utenze all'interno del sistema** Ad es. lavatrice, lampade, televisione, ecc.

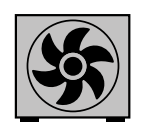

**Utenze aggiuntive all'interno del sistema** Ad es. pompa di calore.

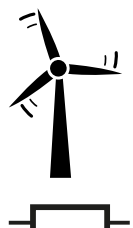

**Apparecchi di produzione aggiuntivi all'interno del sistema** Ad es. impianto eolico.

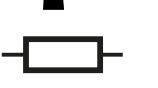

**Resistenza terminale** R 120 Ohm.

<span id="page-13-0"></span>**Componenti Modbus - Fronius SnapINverter**

Al morsetto Modbus è possibile collegare massimo 4 componenti Modbus rispettivamente.

#### **IMPORTANTE!**

Per ogni inverter è possibile collegare solo un contatore primario, una batteria e un Fronius Ohmpilot. Dato l'elevato trasferimento di dati della batteria, la batteria occupa 2 componenti.

#### **Esempio:**

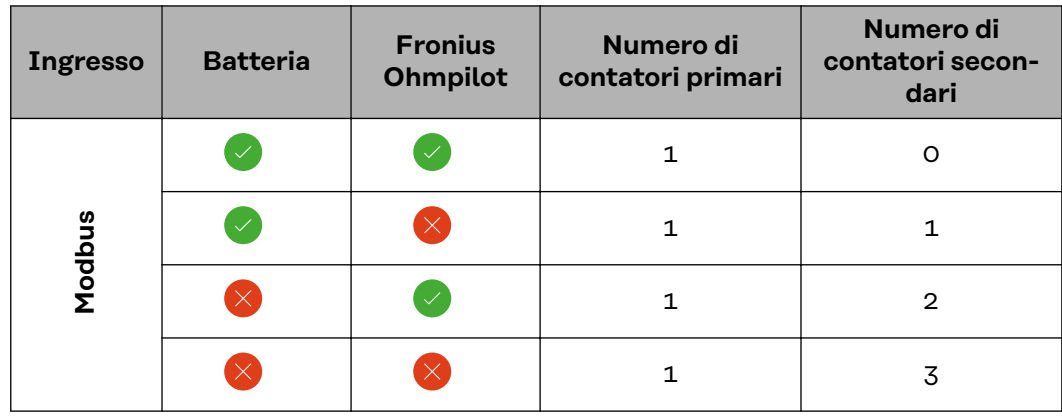

**Sistema con più contatori - Fronius SnapINverter**

Se vengono installati più Fronius Smart Meter, occorre impostare un indirizzo univoco per ognuno di essi (vedi **[Impostazione dell'indirizzo di Fronius Smart](#page-16-0)  [Meter](#page-16-0)** a pagina **[17](#page-16-0)**). Il contatore primario ottiene sempre l'indirizzo 1. Tutti gli altri contatori verranno numerati nell'intervallo di indirizzi da 2 a 14. È possibile utilizzare insieme varie classi di potenza di Fronius Smart Meter.

#### **IMPORTANTE!**

Utilizzare max. 3 contatori secondari all'interno del sistema. Per evitare interferenze, si raccomanda di installare resistenze terminali secondo il capitolo **[Resi](#page-10-0)[stenze terminali](#page-10-0)** a pagina **[11](#page-10-0)**.

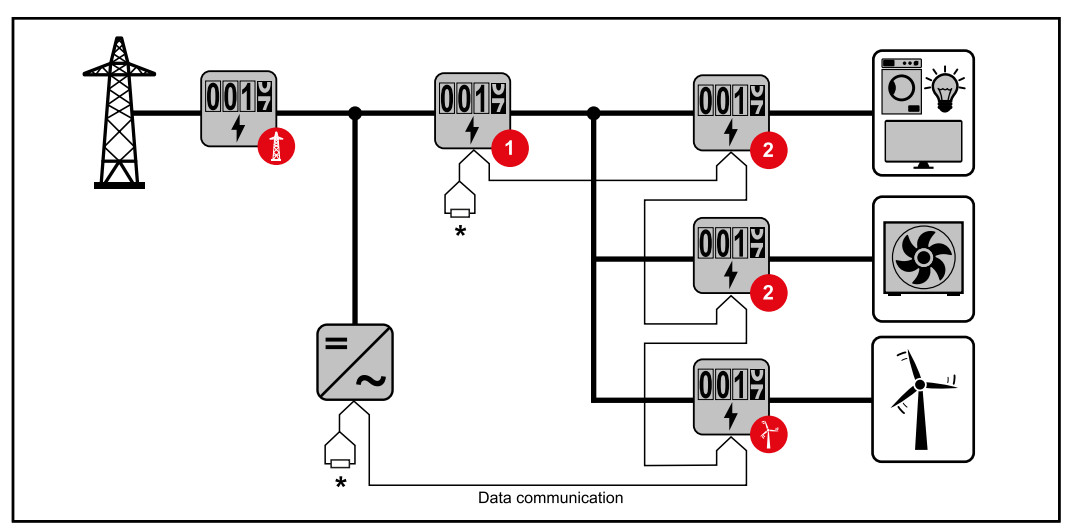

*Posizione del contatore primario nel ramo di consumo. \*Resistenza terminale R 120 Ohm.*

<span id="page-14-0"></span>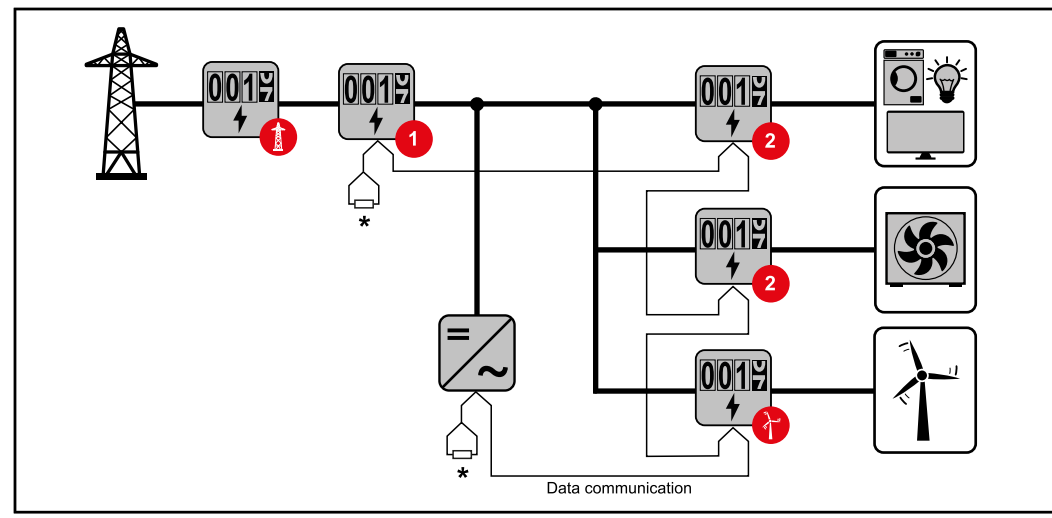

*Posizione del contatore primario sul punto di alimentazione. \*Resistenza terminale R 120 Ohm*

#### **Nei sistemi con più contatori occorre prestare attenzione a quanto segue:**

- Assegnare una sola volta l'indirizzo a ogni Modbus.
- Posizionare le resistenze terminali singolarmente per ogni canale.

#### **Componenti Modbus - Fronius GEN24**

Gli ingressi M0 e M1 possono essere selezionati liberamente. Al morsetto Modbus sugli ingressi M0 e M1 è possibile collegare massimo 4 componenti Modbus rispettivamente.

#### **IMPORTANTE!**

Per ogni inverter è possibile collegare solo un contatore primario, una batteria e un Fronius Ohmpilot. Dato l'elevato trasferimento di dati della batteria, la batteria occupa 2 componenti.

#### **Esempio 1:**

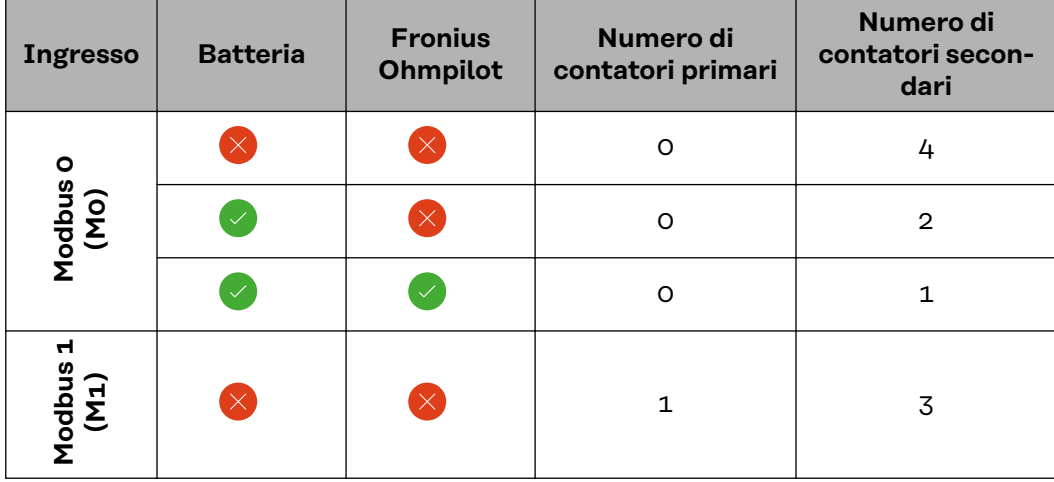

#### <span id="page-15-0"></span>**Esempio 2:**

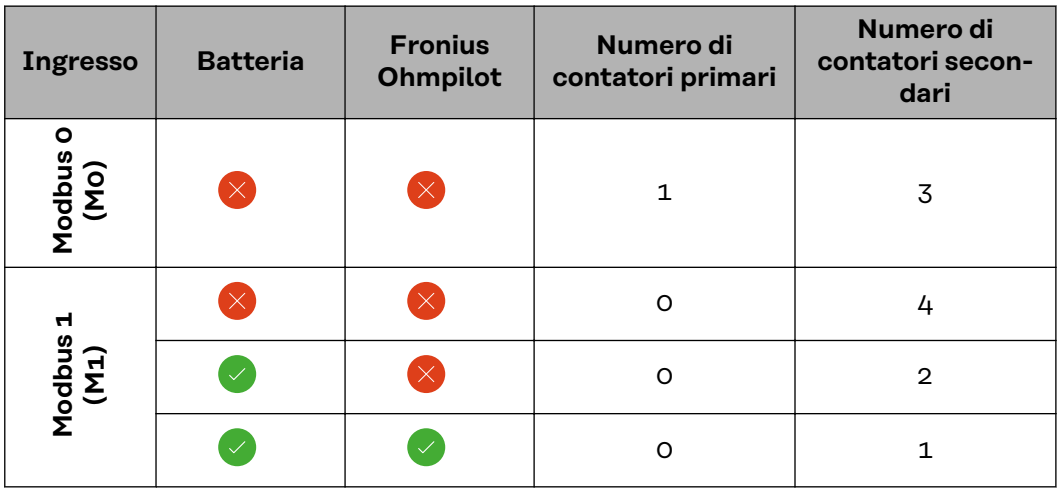

#### **Sistema con più contatori - Inverter Fronius GEN24**

Se vengono installati più Fronius Smart Meter, occorre impostare un indirizzo univoco per ognuno di essi (vedi **[Impostazione dell'indirizzo di Fronius Smart](#page-16-0)  [Meter](#page-16-0)** a pagina **[17](#page-16-0)**). Il contatore primario ottiene sempre l'indirizzo 1. Tutti gli altri contatori verranno numerati nell'intervallo di indirizzi da 2 a 14. È possibile utilizzare insieme varie classi di potenza di Fronius Smart Meter.

#### **IMPORTANTE!**

Utilizzare max. 7 contatori secondari all'interno del sistema. Per evitare interferenze, si raccomanda di installare resistenze terminali secondo il capitolo **[Resi](#page-10-0)[stenze terminali](#page-10-0)** a pagina **[11](#page-10-0)**.

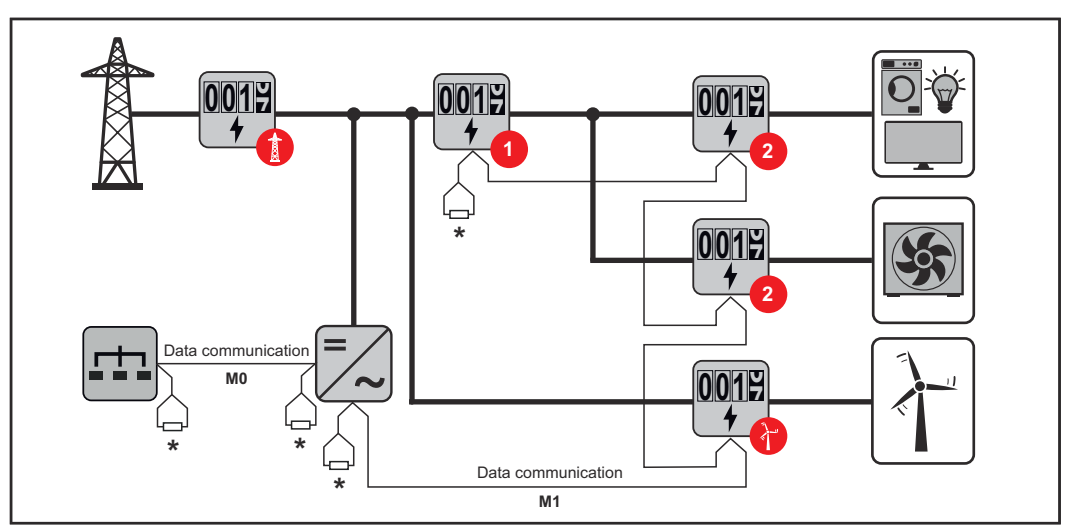

*Posizione del contatore primario nel ramo di consumo. \* Resistenza terminale R 120 Ohm.*

<span id="page-16-0"></span>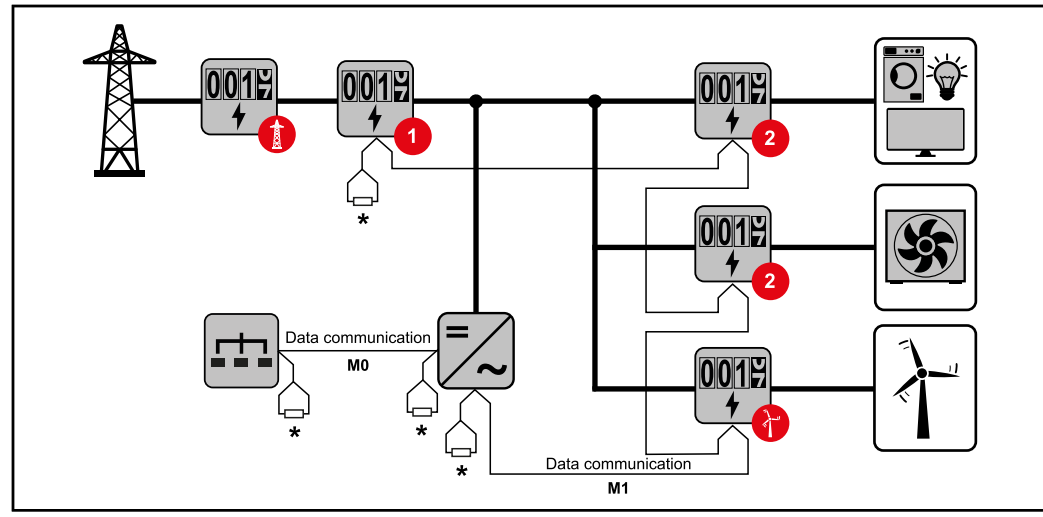

*Posizione del contatore primario sul punto di alimentazione. \* Resistenza terminale R 120 Ohm.*

#### **Nei sistemi con più contatori occorre prestare attenzione a quanto segue:**

- Collegare il contatore primario e la batteria a canali diversi (opzione consigliata).
- Ripartire equamente gli altri componenti Modbus.
- Assegnare una sola volta l'indirizzo a ogni Modbus.
- Posizionare le resistenze terminali singolarmente per ogni canale.

#### **Struttura dei menu**

Per la rappresentazione grafica della struttura dei menu, consultare l'allegato compreso nella fornitura.

#### **Impostazione dell'indirizzo di Fronius Smart Meter**

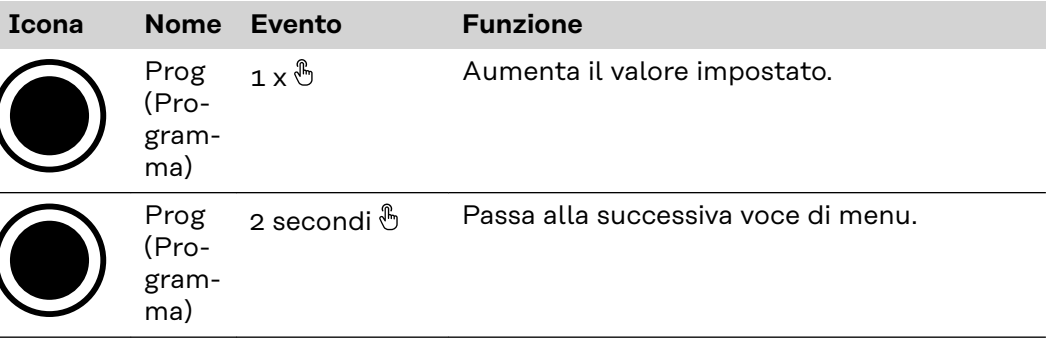

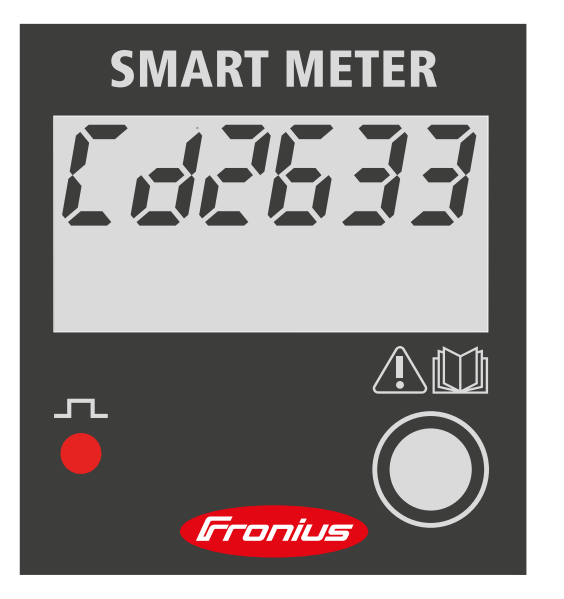

- **1** Premere "Prog" per 2 secondi per richiamare l'immissione del codice.
- **2** Digitare la password "2633". Aumentare il valore con "Prog".

<span id="page-17-0"></span>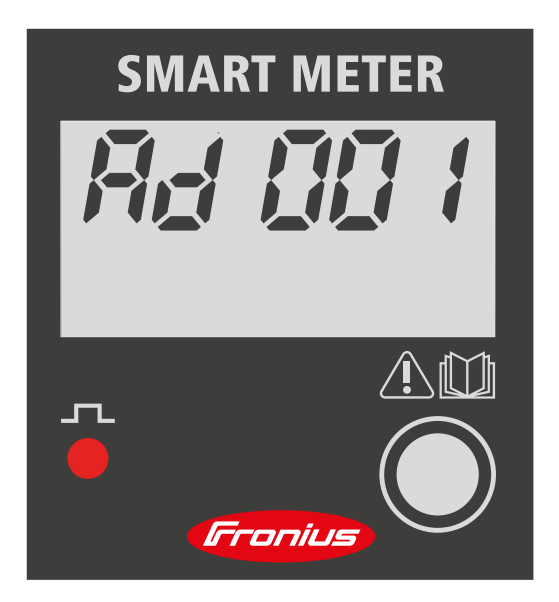

**3** Premere per 2 secondi "Prog" per passare alla voce di menu "Ad" (indirizzo).

**4** Impostare l'indirizzo desiderato.

- Valori ammessi: 1 - 14

#### **IMPORTANTE!**

Saltare e lasciare invariate tutte le altre impostazioni.

**Lettura dei parametri di funzionamento di Fronius Smart Meter**

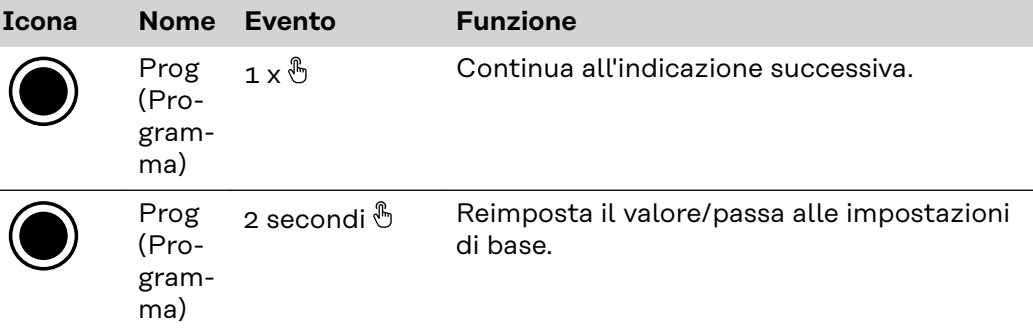

Le seguenti figure sono illustrazioni simboliche. I valori visualizzati variano per ogni singolo apparecchio.

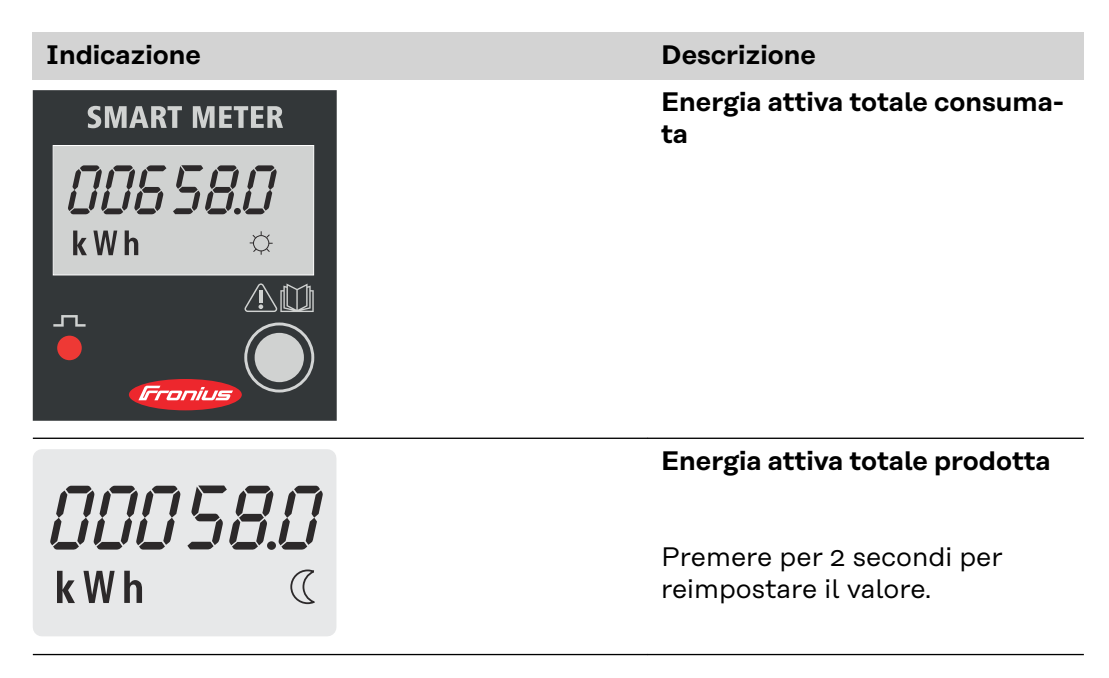

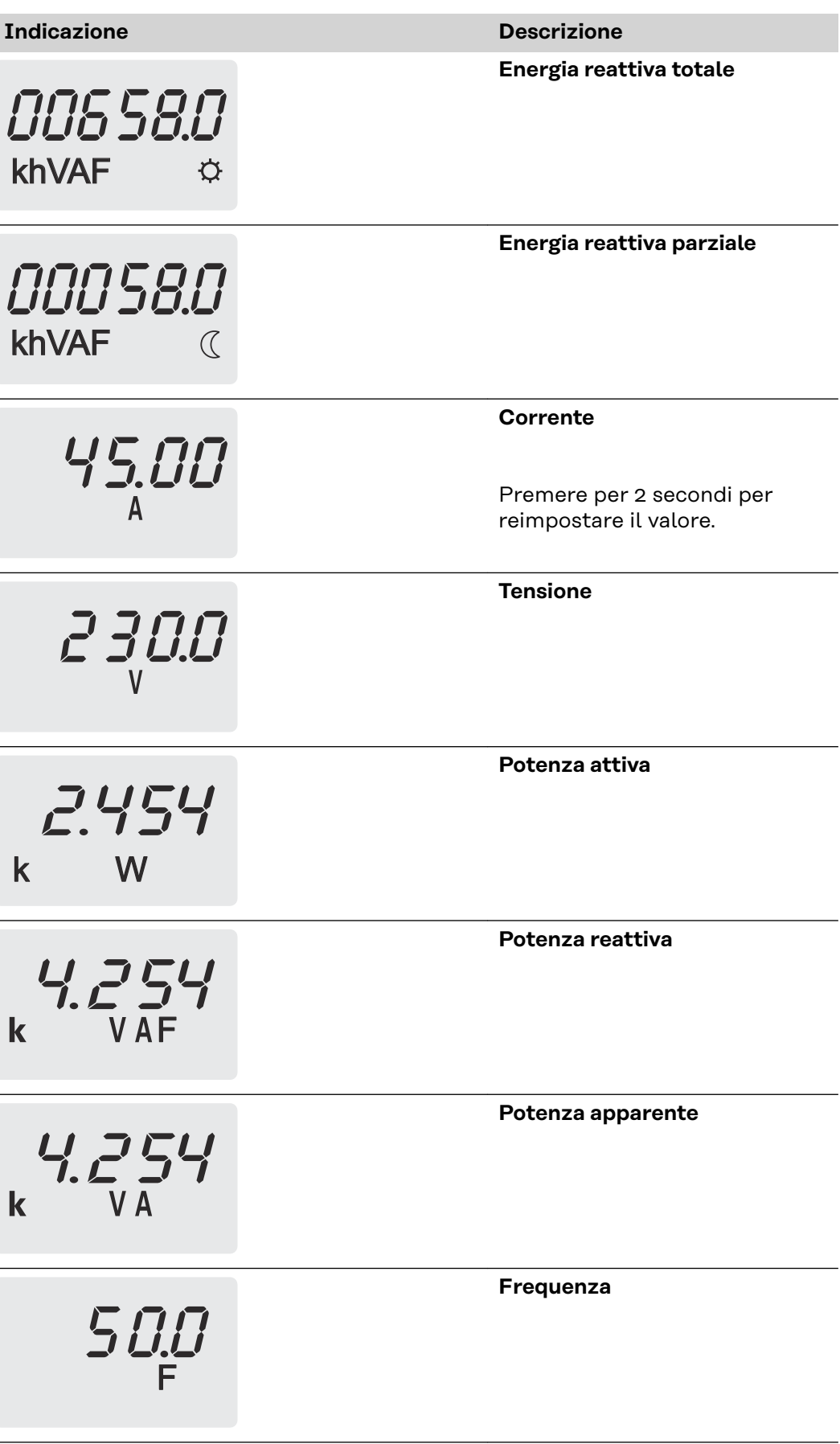

Í

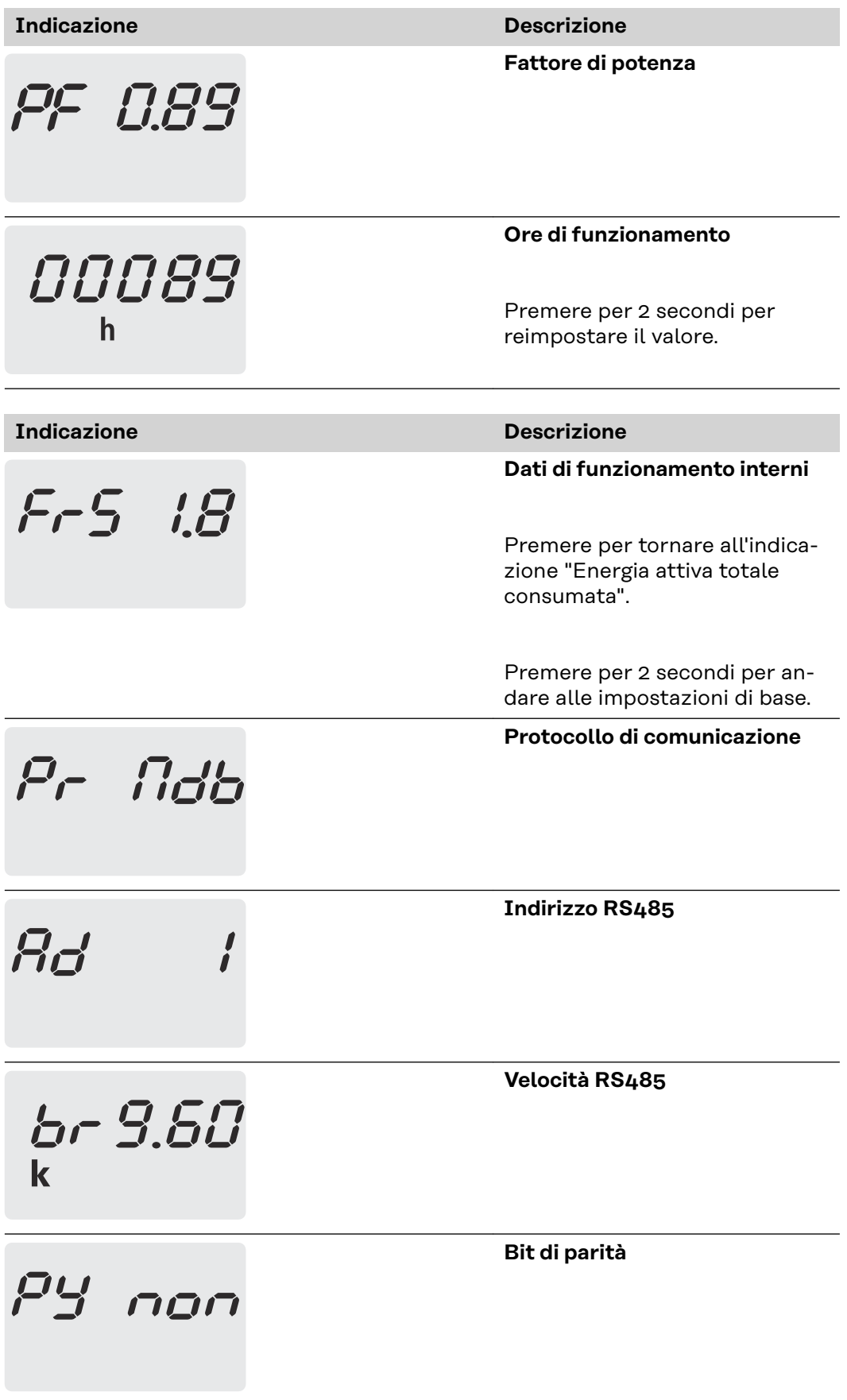

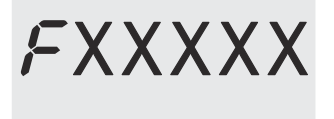

**Indicazione Descrizione**

**Versione**

# <span id="page-22-0"></span>**Messa in funzione**

# <span id="page-24-0"></span>**Fronius SnapINverter**

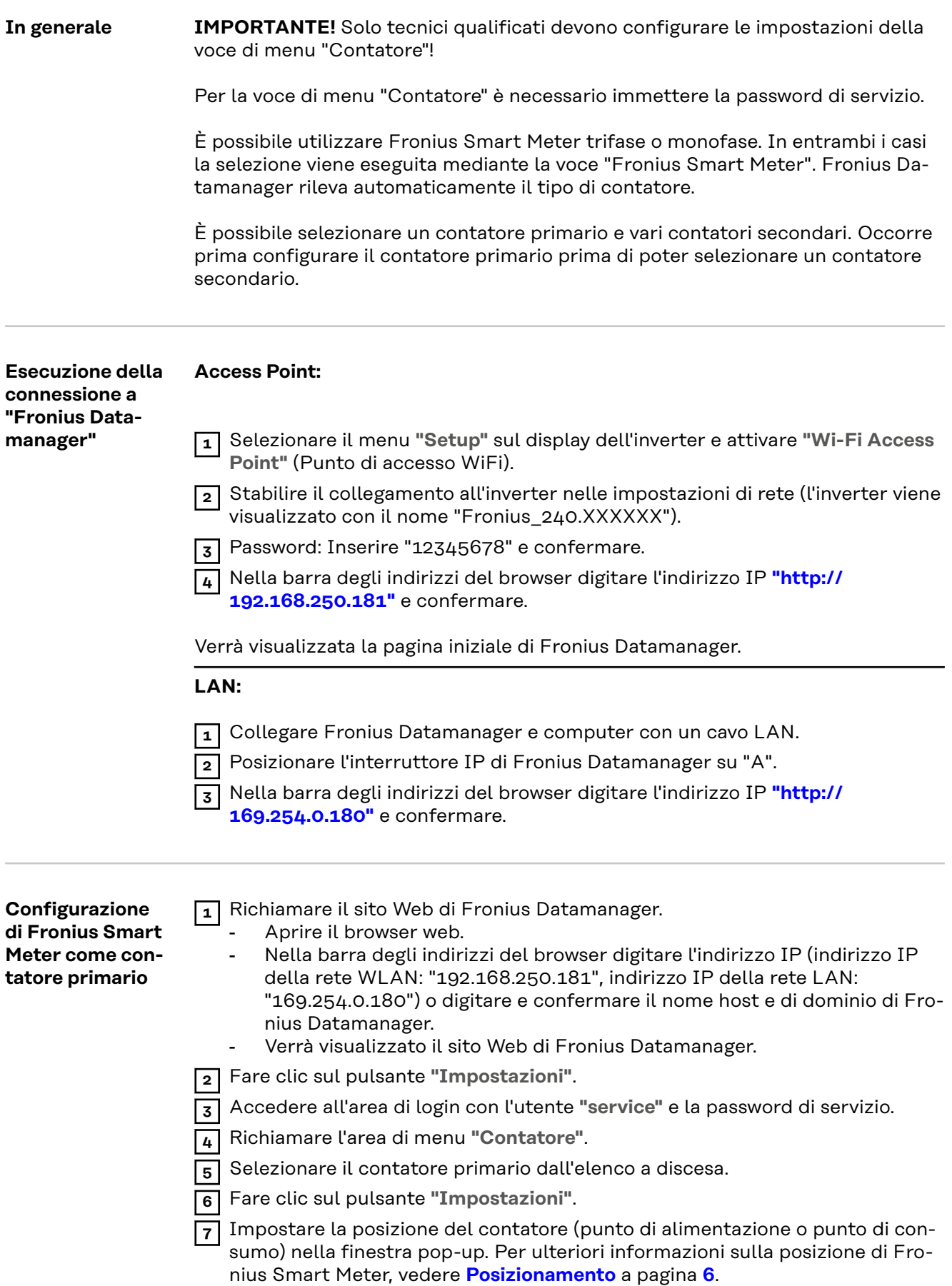

<span id="page-25-0"></span>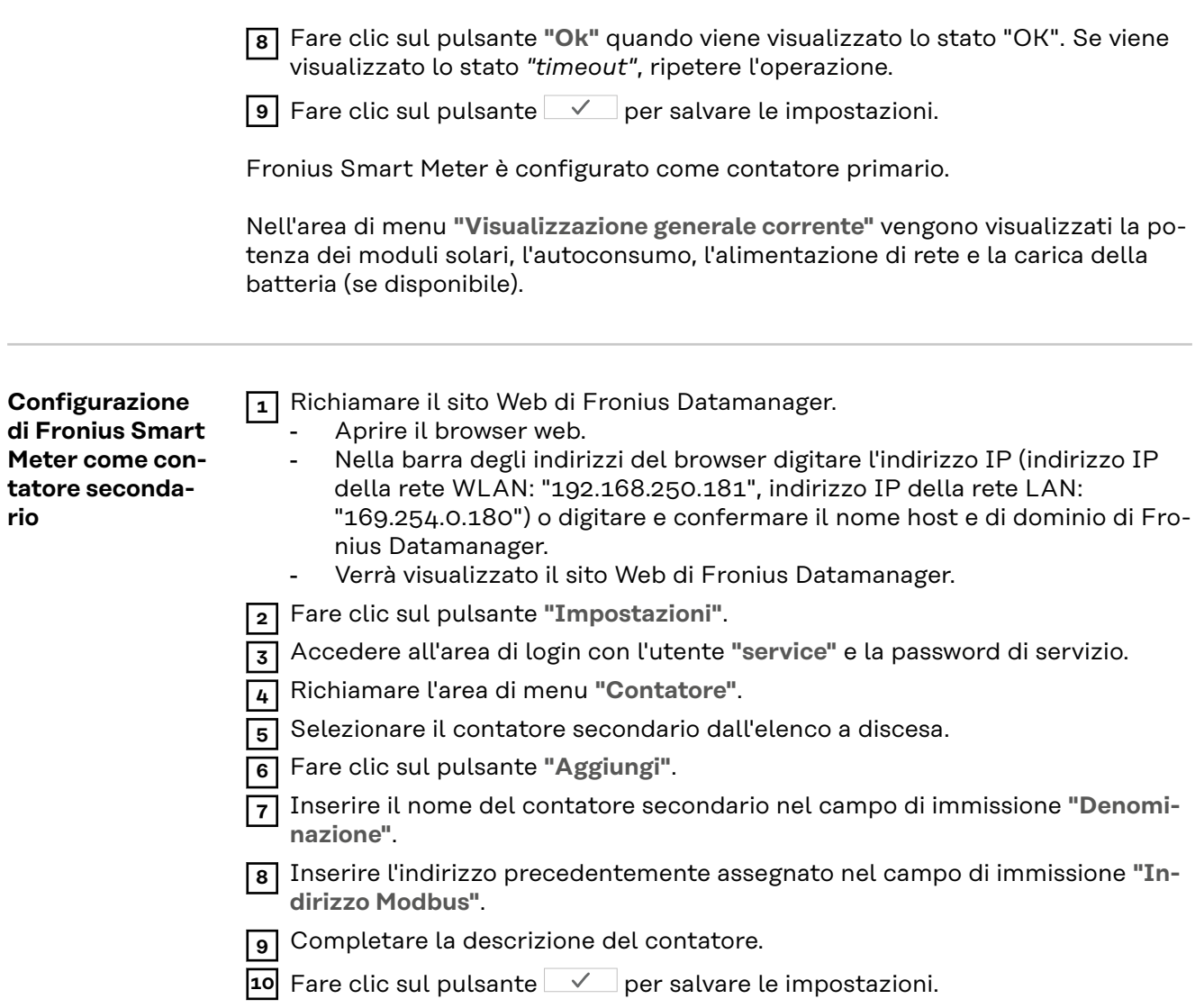

Fronius Smart Meter è configurato come contatore secondario.

## <span id="page-26-0"></span>**Inverter Fronius GEN24**

**In generale IMPORTANTE!** Solo tecnici qualificati devono configurare le impostazioni della voce di menu "Configurazione apparecchio"!

> Per la voce di menu "Configurazione apparecchio" è necessario immettere la password tecnico.

È possibile utilizzare Fronius Smart Meter trifase o monofase. In entrambi i casi la selezione viene eseguita mediante la voce "Componenti". Il tipo di contatore viene rilevato automaticamente.

È possibile selezionare un contatore primario e vari contatori secondari. Occorre prima configurare il contatore primario prima di poter selezionare un contatore secondario.

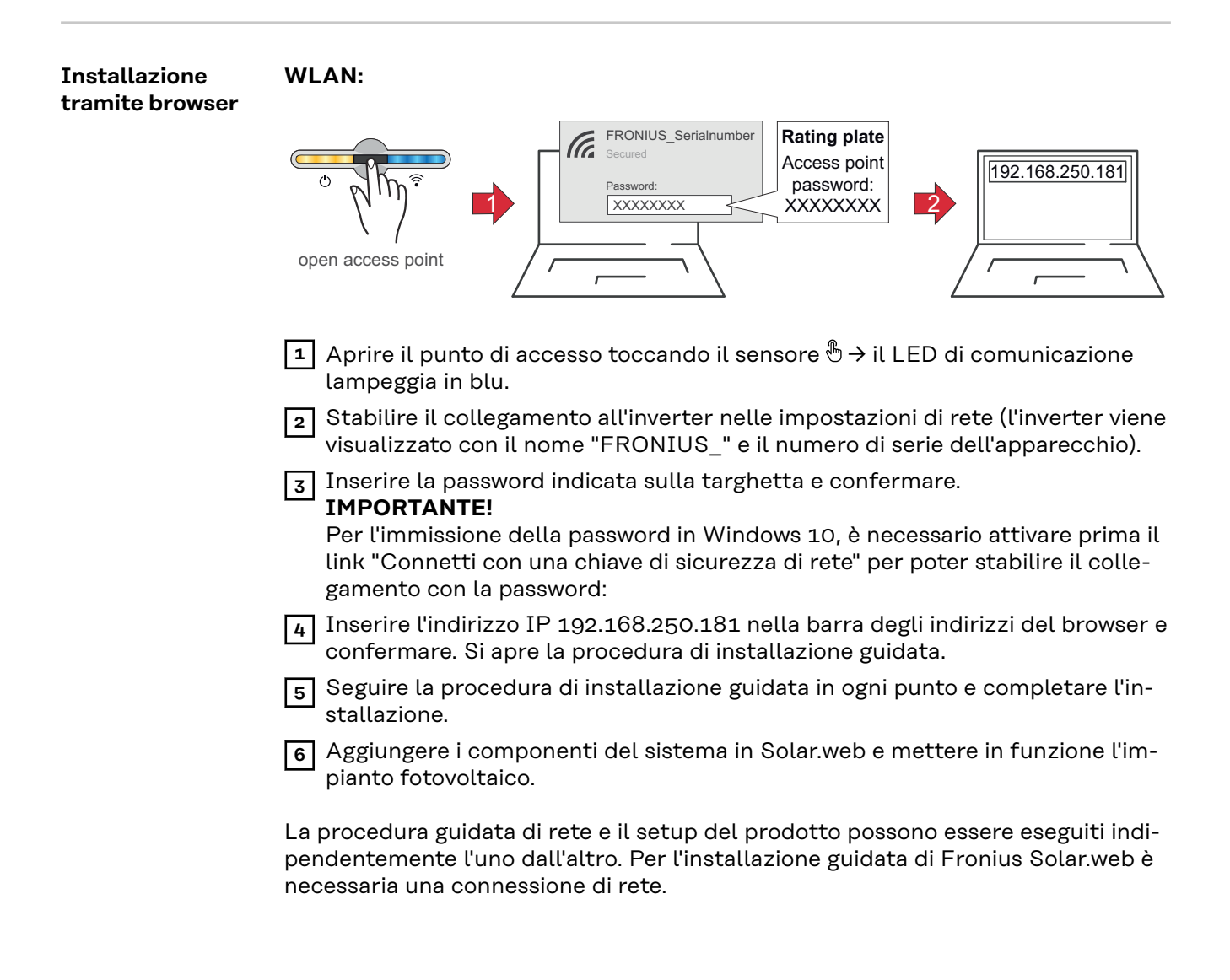

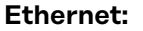

<span id="page-27-0"></span>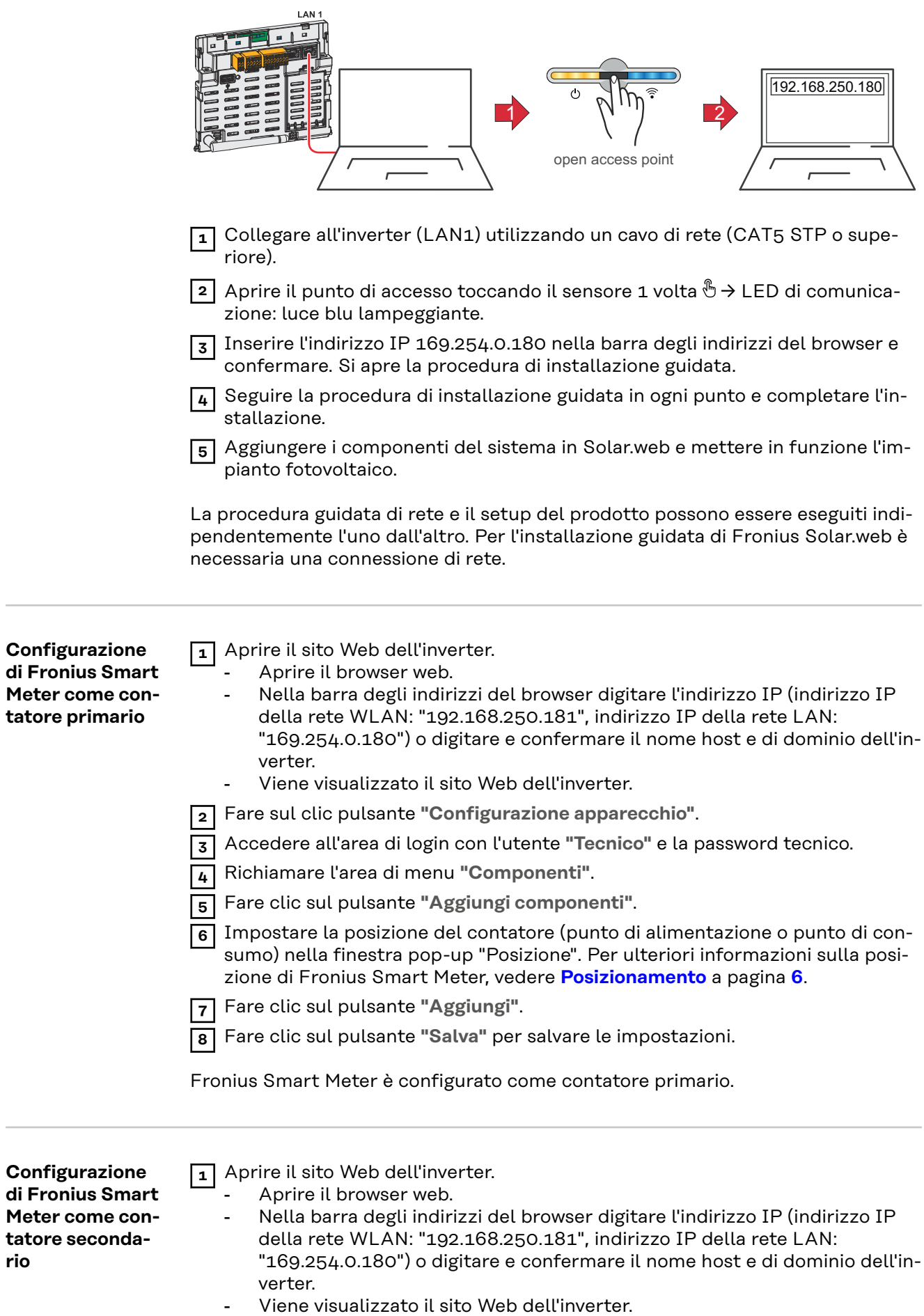

**rio**

 $\sim$ 

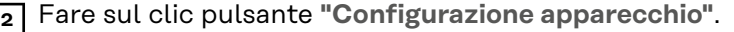

- Accedere all'area di login con l'utente **"Tecnico"** e la password tecnico.
- Richiamare l'area di menu **"Componenti"**.
- Fare clic sul pulsante **"Aggiungi componenti"**.
- Selezionare il tipo di contatore (contatore dell'apparecchio di produzione/ utenze) nell'elenco a discesa **"Posizione"**.
- Inserire l'indirizzo precedentemente assegnato nel campo di immissione **"Indirizzo Modbus"**.
- Inserire il nome del contatore nel campo di immissione **"Nome"**.
- Nell'elenco a discesa "Categoria", selezionare la categoria (apparecchio di produzione o utenze).
- Fare clic sul pulsante **"Aggiungi"**.
- Fare clic sul pulsante **"Salva"** per salvare le impostazioni.

Fronius Smart Meter è configurato come contatore secondario.

### <span id="page-29-0"></span>**Dati tecnici Velocità di trasmissione Modbus:** 9600 baud **Bit di parità:** nessuno

**Versione software:** Fronius Datamanager 3.7.2/Fronius Energy Package 1.3.3

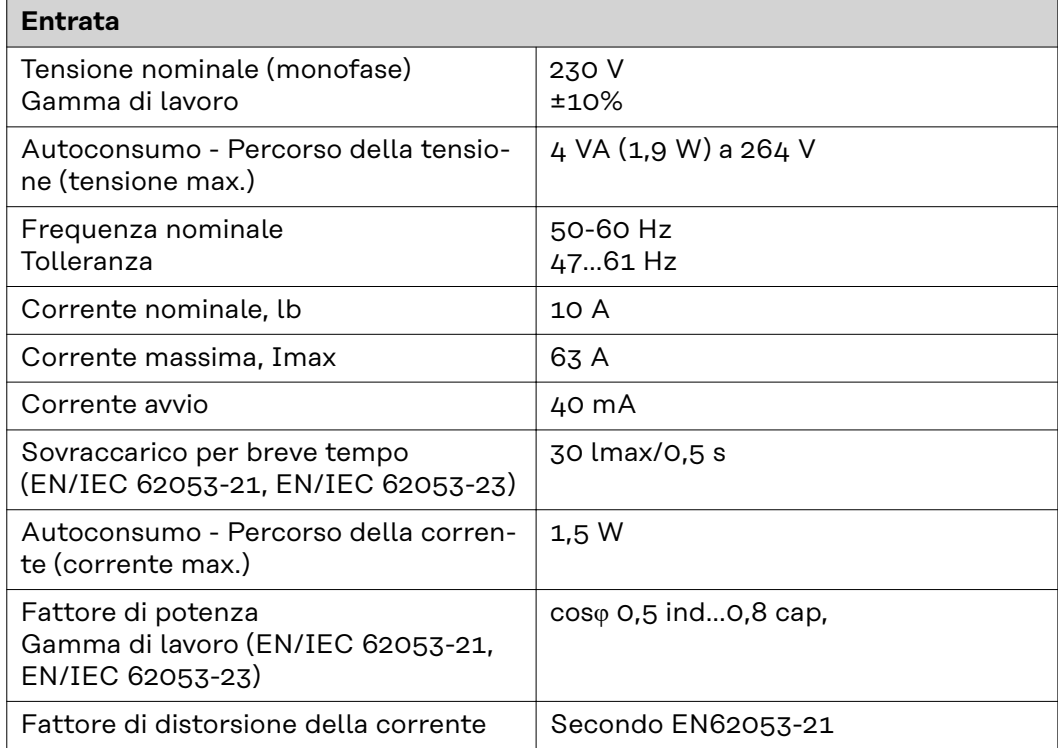

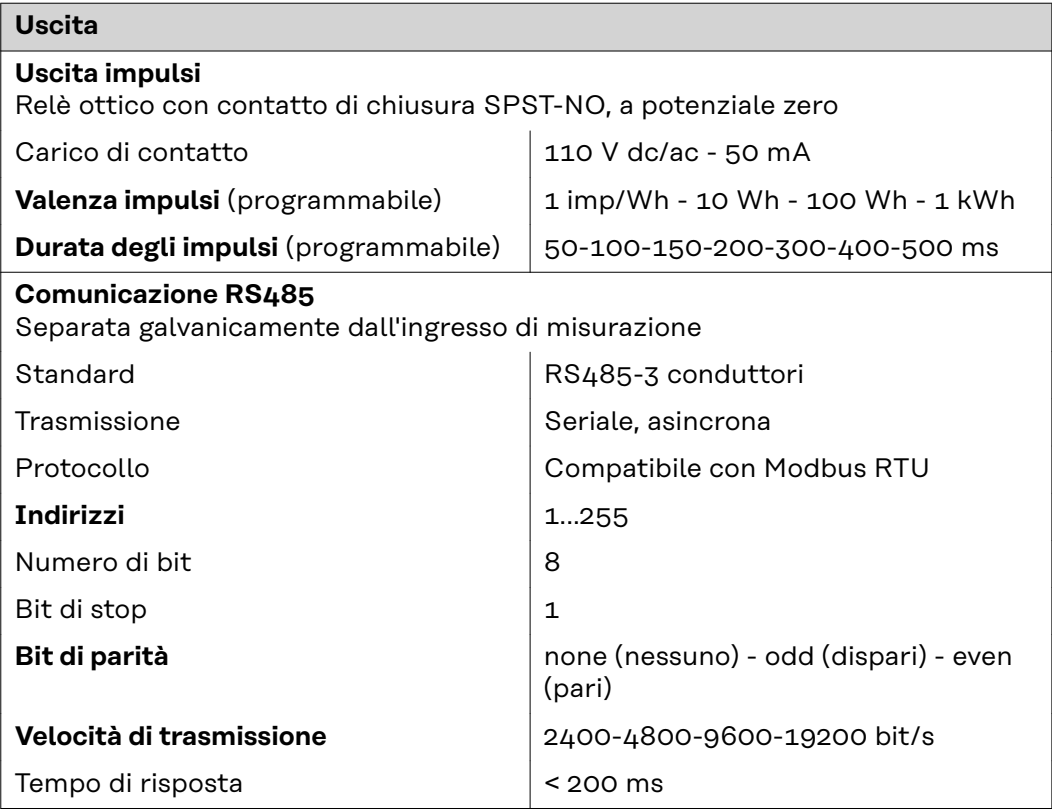

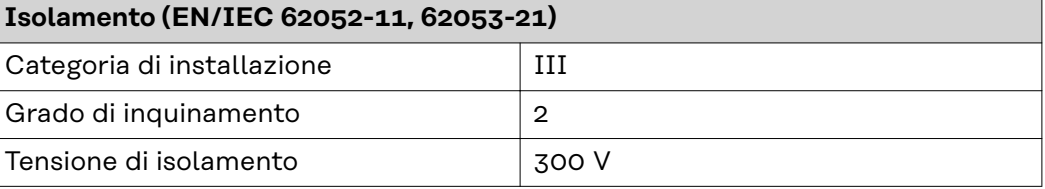

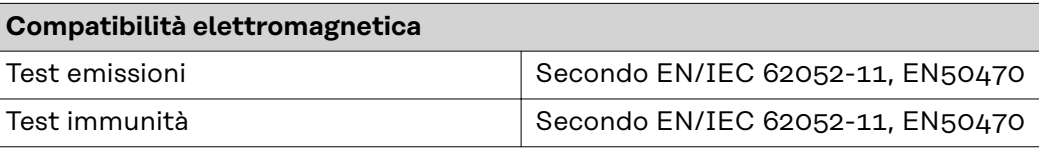

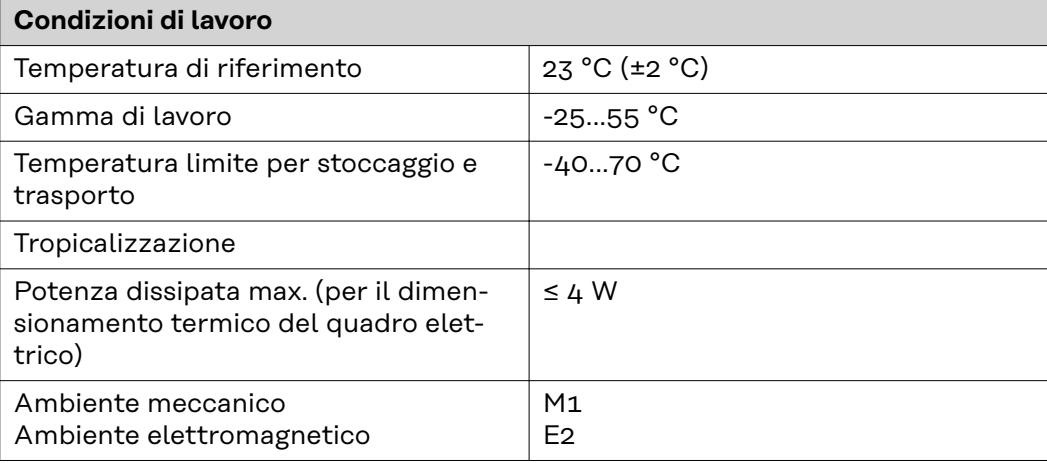

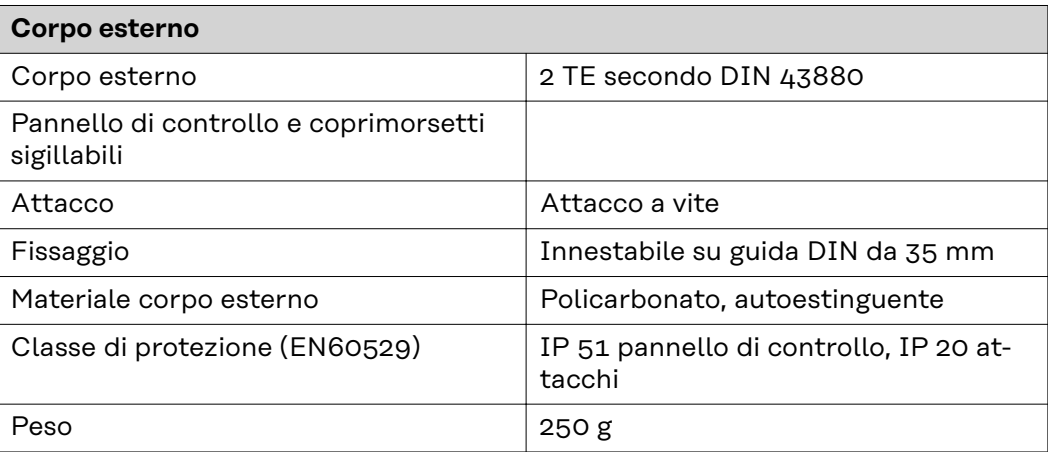

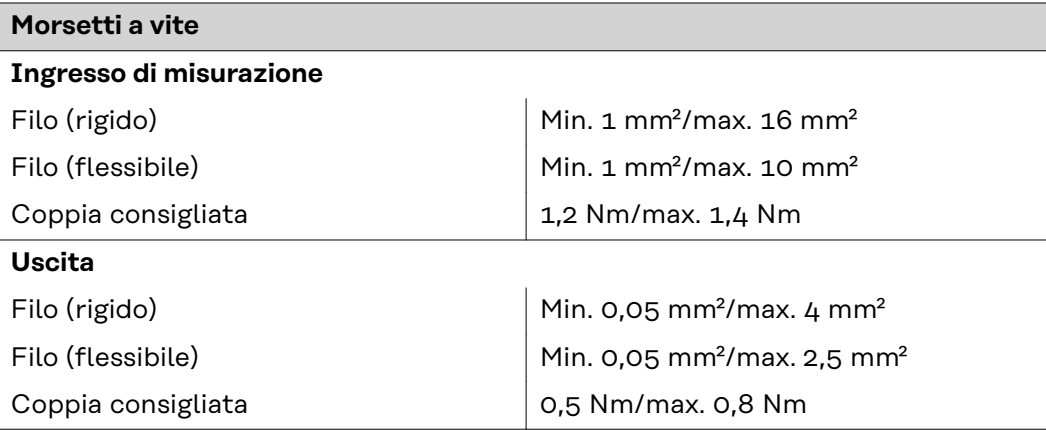

**IT**

<span id="page-31-0"></span>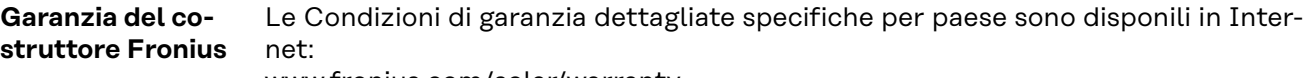

www.fronius.com/solar/warranty

Per usufruire dell'intero periodo di garanzia per gli inverter o gli accumulatori appena installati, eseguire la registrazione su www.solarweb.com.

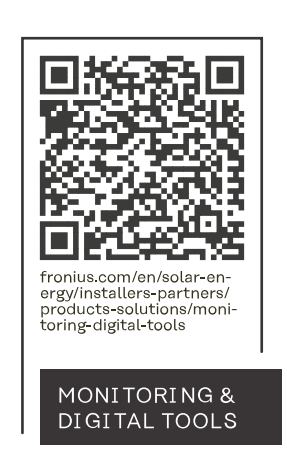

#### **Fronius International GmbH**

Froniusstraße 1 4643 Pettenbach Austria contact@fronius.com www.fronius.com

At www.fronius.com/contact you will find the contact details of all Fronius subsidiaries and Sales & Service Partners.